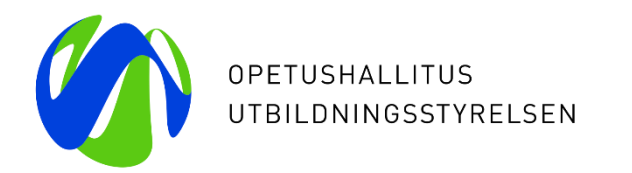

# **Varda-klinikka 11.3.2022**

**Teemana "Usein kysyttyä Vardasta"**

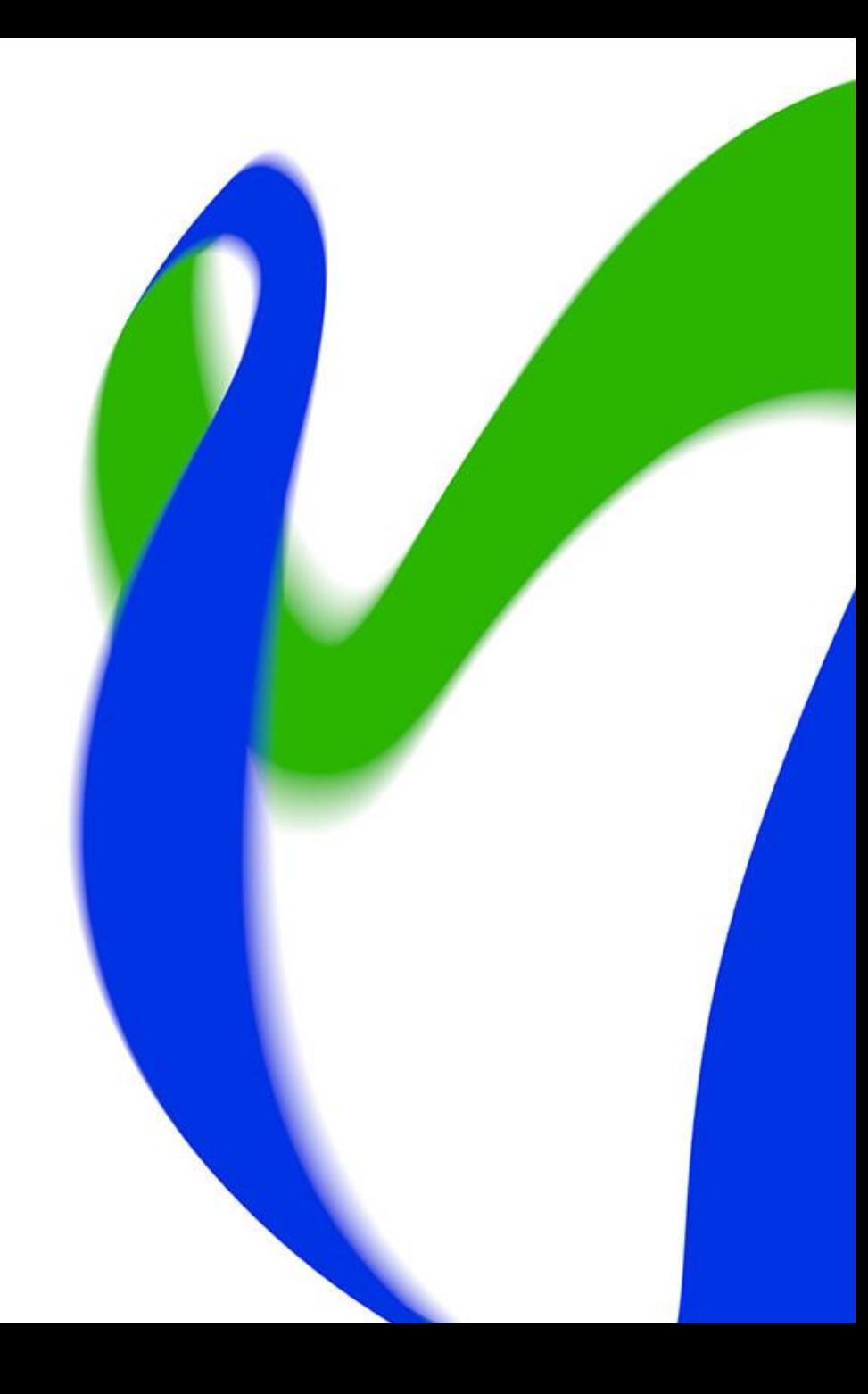

### **Usein kysyttyä käyttöoikeuksista 1/3**

• **Olen yksityisen päiväkodin pääkäyttäjä. Olen anonut käyttöoikeudelle jatkoa, mutta nyt käyttöoikeuteni on päässyt vanhenemaan?** 

**Vastaus:** Käyttöoikeuksien myöntäminen on varhaiskasvatustoimijan vastuulla. Siksi olemme ohjeistaneet niin, että kunnalla ja yksityisellä päiväkodilla on oltava kaksi Varda-pääkäyttäjää, jotta voitte myöntää toisillenne tarvittavia käyttöoikeuksia. Anomuksen käsittelypyyntö menee sähköpostitse toiselle Varda-pääkäyttäjälle (jos sellainen on). Käyttöoikeusanomukset eivät siis tule automaattisesti Opetushallituksen käsiteltäväksi, vaikka me ne voimmekin myöntää. Jos mahdollisuutta toiseen pääkäyttäjään ei ole, OPH voi myöntää käyttöoikeuden Varda-pääkäyttäjälle. Tämä edellyttää aina erillistä yhteydenottoa Vardan asiakaspalveluun. Opetushallitus hyväksyy automaattisesti vain yksityisten perhepäivähoitajien ja ryhmäperhepäivähoitajien käyttöoikeusanomukset.

### • **Olen kunnan Varda-pääkäyttäjä, mutta en pysty Syötä tietoja –näkymässä tallentamaan uutta tietoa?**

**Vastaus:** Kunnan Varda-pääkäyttäjällä on katselijaoikeudet kaikkiin Vardassa oleviin tietoihin, mutta jos tietoja tallennetaan käyttöliittymässä, tarvitsee kunnan Varda-pääkäyttäjä erillisiä tallentajaoikeuksia tietojen tallentamiseksi. Esimerkiksi jos työntekijätiedot tallennetaan käyttöliittymässä, tarvitsee kunnan Vardapääkäyttäjä lisäksi seuraavan tallentajaoikeuden: Varda-henkilöstö-työtekijätietojen tallentaja. Huomaathan, että tallentajaoikeudet aktivoituvat vain toimijoille, jotka tallentavat tiedot Vardaan käyttöliittymän kautta. Mikäli tiedot tallennetaan integraatiolla, käyttöliittymätallennus ei ole mahdollista samanaikaisesti.

# **Usein kysyttyä käyttöoikeuksista 2/3**

• **Olen Varda-pääkäyttäjä. Kuinka voin kutsua uuden työntekijän Varda-käyttäjäksi ja hyväksyä käyttöoikeusanomuksia?**

**Vastaus:** Voit kutsua uuden virkailijan seuraavasti: siirry käyttöliittymässä kohtaan Käytönhallinta → Henkilötietojen ja käyttöoikeuksien hallinta → Virkailijan kutsuminen Opintopolkuun. Täytä kutsuttavan henkilön etunimi, sukunimi, sähköposti ja kieli. Tämän jälkeen lisää organisaatio, johon käyttöoikeuksia myönnetään ja lisää vähintään yksi käyttöoikeus. Tallenna ja lähetä itserekisteröitymissähköposti. Ks. Kuvallinen ohje [täällä.](https://wiki.eduuni.fi/display/OPHPALV/Virkailijan+kutsuminen)

Käyttöoikeuksia voit hyväksyä seuraavasti: siirry käyttöliittymässä kohtaan Käytönhallinta > Henkilötietojen ja käyttöoikeuksien hallinta > Käyttöoikeusanomukset. Uusista käyttöoikeusanomuksista tulee automaattisesti muistutusviesti siihen sähköpostiosoitteeseen, jonka olet merkinnyt työpostiosoitteeksi omissa tiedoissasi (https://virkailija.opintopolku.fi/henkilo-ui/omattiedot) Ks. Kuvallinen ohje [täällä.](https://wiki.eduuni.fi/pages/viewpage.action?pageId=190612527)

**Huom!** Vardaan käyttöoikeuksia voi myöntää omassa organisaatiossa henkilölle, joka tarvitsee Vardan toiminnallisuuksia tai Vardaan tallennettuja tietoja työtehtäviensä hoitamiseen. Käyttöoikeudet tulee rajata työtehtävien tekemisen kannalta välttämättömimmälle tasolle.

### **Usein kysyttyä käyttöoikeuksista 3/3**

• **Siirrämme tietoa Vardaan integraatiolla. Miksi saamme virhettä "käyttöoikeudet eivät riitä"?**

**Vastaus:** PE007 Käyttöoikeuksien tarkistaminen epäonnistui –virhe syntyy yleensä silloin, kun autentikointi on epäonnistunut / palvelukäyttäjä ei ole päässyt onnistuneeseen sisäänkirjautumiseen. On hyvä tarkistaa seuraavat asiat:

**1.** Tarkasta palvelukäyttäjälle myönnetyt käyttöoikeudet. Palvelukäyttäjälle kuuluvat käyttöoikeudet tunnistaa "ei henkilöille" -maininnasta. Kunnan Varda-pääkäyttäjä voi tarvittaessa lisätä palvelukäyttäjälle puuttuvat käyttöoikeudet. Esimerkiksi jos integraatiolla siirretään Vardaan työntekijä- ja täydennyskoulutustiedot tulee palvelukäyttäjällä olla seuraavat käyttöoikeudet: Varda-henkilöstö-työntekijätietojen palvelukäyttäjä (ei henkilöille) & Varda-henkilöstö-täydennyskoulutustietojen palvelukäyttäjä (ei henkilöille). **2.** Tarkasta, että tiedonsiirrossa käytettävä palvelukäyttäjätunnus ja salasana ovat asetettuna oikein lähdejärjestelmään. Tarvittaessa kunnan pääkäyttäjä voi vaihtaa salasanan palvelukäyttäjän tiedoissa. **3.** Varmista, että palomuuriavaus on IP-osoitteesta tehty. **4.** Varmista haetaanko API-avain tuotantoympäristöstä: <https://backend.varda-db.csc.fi/api/user/apikey/>

• Kohdat 3. ja 4. voi varmistaa järjestelmätoimittajien asiakastuen kautta.

# **Usein kysyttyä lapsi- sekä huoltaja- ja maksutiedoista 1/2**

### • **Miksi huoltajatietojen tallentaminen epäonnistuu ja jää virheeseen MA003?**

**Vastaus:** MA003 eli Väestötietojärjestelmästä ei löydy lapsen ilmoitettua huoltajaa. Virhe syntyy, mikäli Varda ei saa haettua Oppijanumerorekisterin kautta VTJ:sta tulevaa tietoa lapsen virallisista huoltajasta/huoltajista. Virhe voi johtua seuraavista: **1.** Lapsen tiedot on tallennettu Vardaan samana päivänä kuin huoltaja- ja maksutietoja on yritetty tallentaa. Varda hakee huoltajatiedot lapselle vuorokauden viiveellä. Tallenna maksutieto aikaisintaan seuraavana päivänä lapsen tietojen tallentamisesta. **2.** Lapsen tiedoissa on virhe, jonka vuoksi hän ei ole yksilöitynyt, joten lapselle ei ole voitu hakea huoltajatietoja. Ole yhteydessä Vardan asiakaspalveluun [varda@opintopolku.fi.](mailto:varda@opintopolku.fi) Jos lapsi ei ole yksilöitynyt, nousee lapsi Vardan puutteellisten listaukseen virhekoodilla: HE017 *Henkilön nimi ja/tai henkilötunnus eivät täsmää VTJ:ssä oleviin tietoihin. Poista ensin kaikki henkilöön liittyvät tiedot Vardasta, tarkista henkilötunnus sekä nimitiedot ja syötä tiedot uudelleen.* **3.** Varda hakee tiedon huoltajista Oppijanumerorekisterin kautta, joka saa tietonsa VTJ:sta. Joskus näiden kahden järjestelmän välisessä tietojen päivittymisessä on ongelmaa. Ole yhteydessä Vardan asiakaspalveluun varda@opintopolku.fi, niin päivitämme lapsen huoltajatiedot tarvittaessa. **4.** Kyseessä ei ole lapsen virallinen huoltaja. **5.** Lapsi on tallennettu oppijanumerolla Vardaan, jolloin lapselle ei voida hakea huoltajatietoja. Maksutietoa ei voida tallentaa.

- **HUOM!** Tilanteissa 4. ja 5. maksutietoa ei tallenneta Vardaan.
- **Entä jos lapsen asiakasmaksun maksaa joku muu kuin huoltaja?**

**Vastaus:** Vardaan tallennetaan vain niiden henkilöiden tiedot, joilla on lapsen voimassaoleva huoltajuus. Muiden kuin lapsen huoltajien henkilö- ja maksutietoja ei tallenneta Vardaan. Eli jos maksaja on vanhempi tai aikuinen, joka ei ole huoltaja tai esimerkiksi viranomainen: henkilö- ja maksutietoja ei tallenneta Vardaan. 14/03/2022 Opetushallitus 5

# **Usein kysyttyä lapsi- sekä huoltaja- ja maksutiedoista 2/2**

### • **Minulla ei ole huoltajien henkilötunnuksia, miten tallennan maksutiedot Vardaan?**

**Vastaus:** Tällöin huoltajan henkilö- ja maksutiedot voidaan tallentaa Vardaan oppijanumerolla. Huoltajalle muodostuu automaattisesti oppijanumero, jos hänellä on voimassaoleva huoltajuus Vardaan lisättyyn lapseen ja lapsen ja huoltajan tiedot löytyvät VTJ:stä. Tällöin huoltajan oppijanumeron voi pyytää Vardan asiakaspalvelusta (varda@opintopolku.fi) tietoturvallisesti. Lähtökohtaisesti huoltajat lisätään Vardaan henkilötunnuksella ja nimitiedoilla. Huoltajien tietojen kerääminen perustuu Varhaiskasvatuslakiin (540/2018). Varhaiskasvatustoimijan on kerättävä tiedot rekisteröidyltä ja informoitava huoltajia heidän tietojensa tallentamisesta. Myös silloin kun huoltaja tallennetaan Vardaan oppijanumerolla, hänen henkilötunnuksensa ja muut henkilötiedot tallentuvat Vardaan.

• **Lapsella on tuplapäätös/-suhde/ Vardassa, miten saan tiedon poistettua? / Lapsi ei koskaan aloittanut varhaiskasvatuksessa, mutta lapsi on siirtynyt Vardaan. Mitä teen?**

**Vastaus:** Vardan Katsele tietoja -näkymässä näkee jokaisen tiedon ID:n. ID:n perusteella tuplana siirtyneisiin lapsiin (tai muihin duplikaattitietoihin) pitäisi päästä käsiksi lähdejärjestelmässä. Suosittelemme olemaan yhteydessä järjestelmätoimittajaan, jotta voidaan varmistaa, että Vardasta poistetaan oikea tieto. Jos poisto lähdejärjestelmässä ei onnistu, ole yhteydessä Vardan asiakaspalveluun ja ilmoita tarkasti henkilön oppijanumero sekä poistettavan tiedon ID. 14/03/2022 Opetushallitus 6

# **Usein kysyttyä henkilöstötiedoista 1/2**

### • **Miten sijaiset tallennetaan Vardaan? Riittääkö sijaisten tallentaminen tilapäisen henkilöstön kohdalle?**

**Vastaus:** Tilapäisellä henkilöstöllä tarkoitetaan varhaiskasvatustoimijan tilapäistä henkilöstöpalveluyrityksen kautta hankkimaa kasvatus- opetus- ja hoitotehtävissä työskentelevää henkilöstöä. Tilapäisistä työntekijöistä tallennetaan Vardaan henkilöiden lukumäärätieto kuukaudessa (ns. nuppiluku) sekä tehty yhteenlaskettu tuntimäärä kuukaudessa. Jos tilapäistä henkilöstöä ei ole ollut käytössä, tulee tilapäisen henkilöstön kohdalle Vardaan tallentaa tieto "Toimijalla ei ole tilapäistä henkilöstöä". Tieto tilapäisestä henkilöstöstä tallennetaan syksyisin ja keväisin. Lue lisää tilapäisestä henkilöstöstä *täällä.* Muut, varhaiskasvatustoimijaan (kunta, kuntayhtymä tai yksityinen varhaiskasvatustoimija) määräaikaisessa tai toistaiseksi voimassa olevassa palvelussuhteessa olevat sijaiset tallennetaan Vardaan henkilötasolla eli Vardaan tallennetaan sijaisen tiedot sijaisuuden ajalta vastaavasti kuin muusta varhaiskasvatustoimijalla työskentelevästä kasvatus-, opetus- ja hoitohenkilöstöstä ja lapsi- ja ryhmäkohtaisista avustajista. Tiedot tallennetaan Vardaan riippumatta sijaisen tekemästä tuntimäärästä viikossa. Lue lisää sijaisten tallentamisesta [täällä.](https://wiki.eduuni.fi/display/OPHPALV/Sijaisten+tiedot)

- **Huom!** Poikkeuksena yksityisen perhepäivähoitajan sijaiset:
	- Yksityinen perhepäivähoitaja tallentaa tiedon mahdollisista sijaisista tilapäisen henkilöstön kohdalle syksyisin ja keväisin. Näin toimitaan, esimerkiksi jos yksityinen perhepäivähoitaja sopii sijaisjärjestelyistä toisen perhepäivähoitajan kanssa tai hankkii sijaiseksi hoitajan muuta kautta, kuten MLL:n tai kunnan kautta. Jos tilapäistä henkilöstöä ei ole ollut käytössä, tulee lisätä tilapäisen henkilöstön kohdalle rasti 'Toimijalla ei ole tilapäistä henkilöstöä'.

## **Usein kysyttyä henkilöstötiedoista 2/2**

### • **Tallennetaanko Vardaan koulunkäynninavustaja/esikoulun opettaja/perhepäivähoidon ohjaaja?**

**Vastaus:** Oletuksena näitä työntekijöitä ei tallenneta Vardaan, ellei heidän tehtävänkuvansa vastaa jotain Vardaan tallennettavaa tehtävänimikettä. Vardaan tallennetaan vain seuraavilla tehtävänimikkeillä työskentelevät työntekijät: **1.** päiväkodin johtajat (myös hallinnolliset päiväkodinjohtajat) **2.** kasvatus-, opetus- ja hoitotehtävissä työskentelevä henkilöstö (varhaiskasvatuksen opettajat, varhaiskasvatuksen erityisopettajat, varhaiskasvatuksen sosionomit, varhaiskasvatuksen lastenhoitajat, perhepäivähoitajat, steinerpedagogiset varhaiskasvattajat) **3.** kasvatukseen ja hoitoon osallistuvat lapsi- tai lapsiryhmäkohtaiset avustajat. Varhaiskasvatustoimijalla voi olla käytössä myös muita tehtävänimikkeitä, jotka vastaavat Vardaan tallennettavia tehtävänimikkeitä. [Tehtävänimike](https://wiki.eduuni.fi/pages/viewpage.action?pageId=190612956#Teht%C3%A4v%C3%A4nimike-Teht%C3%A4v%C3%A4nimikkeidenmuunto) –sivulle on listattu joitakin näistä tehtävänimikkeistä sekä tieto siitä, vastaako nimike Vardan tehtävänimikettä.

### • **Mikä on Vardaan tallennettavaa täydennyskoulutusta?**

**Vastaus:** Vardaan tallennettavaa täydennyskoulutusta on kaikki varhaiskasvatuslain 39 §:ssä tarkoitettu ammattitaitoa ylläpitävä ja osaamista kehittävä koulutus, joka liittyy varhaiskasvatuksen työntekijän työtehtävään. Täydennyskoulutus on työnantajan kustantamaa varhaiskasvatuksen henkilöstölle suunnattua koulutusta, joka voi tapahtua työpaikalla tai sen ulkopuolella ja olla yksilöllistä, tiimille, työyhteisölle tai koko varhaiskasvatuksen henkilöstölle suunnattua. Esimerkkinä täydennyskoulutuksesta turvallisuus (esim. häiriötilanteisiin liittyvät koulutukset tai ensiapukoulutukset). Täydennyskoulutustilaisuudessa annettavan koulutuksen keston tulee kuitenkin aina vastata pituudeltaan täydennyskoulutuspäivän määritelmää: vähintään 3 tuntia (0,5pv), poikkeuksena verkkokoulutuksena järjestetty täydennyskoulutus. Lue lisää Vardaan tallennettavista täydennyskoulutuksista [täällä.](https://wiki.eduuni.fi/pages/viewpage.action?pageId=190613024)

## **Usein kysyttyä Vardan vuosiraportista 1/2**

### • **Mitkä tiedot siirtyvät Vardan vuosiraportille?**

**Vastaus:** Vardan tietoihin pohjautuva ensimmäinen vuosiraportti sisältää summatasoista tietoja: toimijasta, toimipaikoista, lapsista ja asiakasmaksuista. Vuosiraportille nousee kaikkien lukujen kohdalla tilastointipäivänä 31.12.2021 voimassa olevat tiedot. Ensimmäinen poiminta on tehty päivämäärällä 14.2.2022 eli voit vuosiraportilla tarkastella tuolta ajankohdalta Vardan vuosiraportille poimittuja tietoja tilastointipäivänä. Huomaa, että lopulliset tiedot muodostuvat keväällä 2022 tehtävän poiminnan mukaan Vardan vuosiraportille.

Tässä vielä muutama esimerkki:

**1.** Päiväkodin toiminta päättyy 31.03.2022 ja päättymispäivämäärä on lisätty Vardaan > Toimipaikka tulee mukaan poimintaan

**2.** Toimipaikan toiminnallinen painotukselle on lisätty päättymispäivämäärä 31.5.2020, mutta toimipaikan päättymispäivämäärä on tyhjä > Toimipaikan tiedot ovat mukana poiminnassa, mutta toiminnallinen painotus ei.

**3.** Lapsen varhaiskasvatuspäätös 1.8.2021-30.5.2022 ja varhaiskasvatussuhde 1.8.2021-30.5.2022 > Mukana poiminnassa

**4.** Lapsen varhaiskasvatuspäätös ja -suhde 1.1.2021-30.8.2021 > Ei mukana, koska tilastointipäivänä 31.12.2021 tiedot eivät ole voimassa

# **Usein kysyttyä Vardan vuosiraportista 2/2**

### • **Mitä tarkoittaa raportilla Henkilöt ja miksi Henkilö-lukumäärä eroaa Lapset-lukumäärästä?**

**Vastaus:** "Henkilöt" pitää sisällään lukumäärän tilastointipäivänä Vardassa voimassa olleista henkilöistä poimintapäivämääränä. Yksi henkilö voi olla Vardassa teknisesti kaksi eri lasta (ns. "oma" lapsi ja PAOS-lapsi) ja siksi raportin lukumäärä "Lapset" voi erota muutamalla lukumäärästä "Henkilöt".

#### • **Miten korjaan tiedot vuosiraportille ja miten voin varmistua siitä, että tiedot ovat oikein?**

**Vastaus:** Tiedot korjataan joko Vardan käyttöliittymässä tai Vardaan integroidussa lähdejärjestelmässä, riippuen siitä kumpi tallennustavoista toimijalla on käytössä. Vardan Raportit -osion vuosiraporttia voi hyödyntää tiedon oikeellisuuden varmistamisessa. Voit vertailla vuosiraportille muodostuvia tietoja omassa järjestelmässänne tai rekisterissänne oleviin lukumäärätietoihin. Ensimmäistä poimintaa (14.2.) voi pitää tarkistuspäivämääränä ja korjausten edetessä ottaa kuluvalla päivämäärällä uuden summatasoisen vuosiraportin käyttöliittymässä, jotta voidaan varmistaa, että korjaukset ovat siirtyneet Vardaan (=luvut täsmäävät).

#### • **Mitä jäädytyspäivämäärällä tarkoitetaan? Eikö Vardassa oleviin tietoihin voi enää sen jälkeen tehdä korjauksia?**

**Vastaus:** Jäädytysajankohdalla tarkoitetaan ajankohtaa, jonka jälkeen Vardan vuosiraportti jäädytetään eikä sen tietoihin tule muutoksia, vaikka Vardassa oleviin tietoihin tehtäisiin korjauksia. Tietoja voi siis tavalliseen tapaan korjata Vardaan, mutta jäädytyspäivämäärän jälkeen tehdyt korjaukset eivät tule enää mukaan vuosiraportille. Tämän vuoksi korjaukset tulee tehdä ennen jäädytysajankohtaa, jotta vuosiraportille siirtyvät tiedot vastaavat mahdollisimman hyvin toimijan todellista tilannetta tilastointipäivämääränä.